## Exposure time calculator in N.I.N.A.

To determine the optimal exposure time in N.I.N.A., you currently need to use the beta version of the program and download the 'Exposure Calculator' plugin. After entering the data sheet values of fullwell capacity and readout noise of the camera and then capturing a bias frame, an exposure shot of e.g. 30 s is used to determine an "optimal" exposure time based on the sky glow to be background limited.

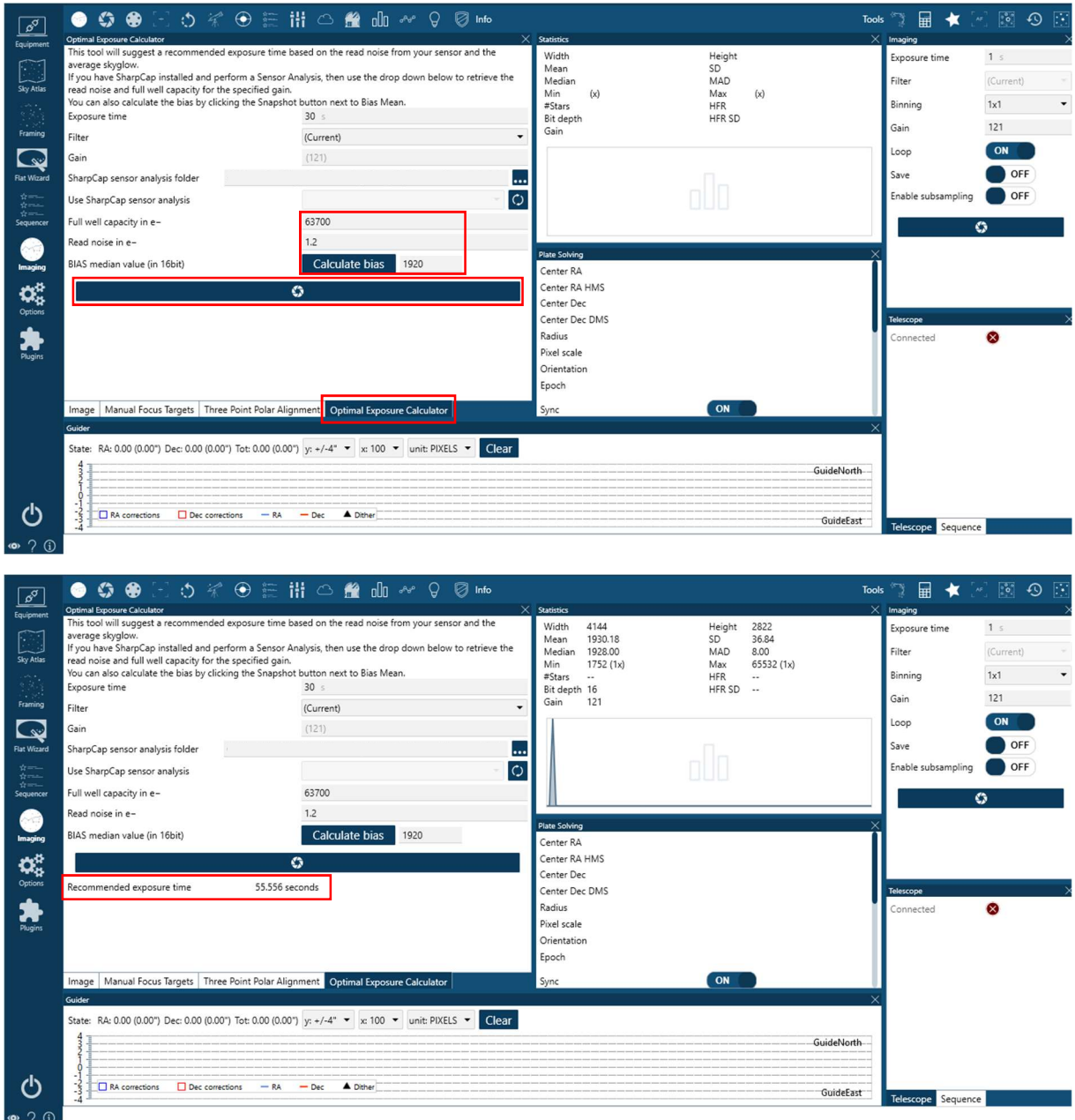

If a sensor analysis of the software 'SharpCap' is available, this can also be used instead of the biasframe.